## **Hantera Närvaroregistrering som Gruppadministratör**

För att kunna hantera närvaroregistrering som gruppadministratör måste man både ha en Gruppadmin-markering och en Aktivitetsledarroll på sig. En aktivitetsledarroll skapar ni i föreningen själva under Administration – Roller. Har du inte rätt roller så ta då kontakt med din klubbadministratör eller huvudadministratör.

Du som Gruppadmin kan då logga in på IdrottOnline se de grupperna du kan hantera under Administration – Grupper.

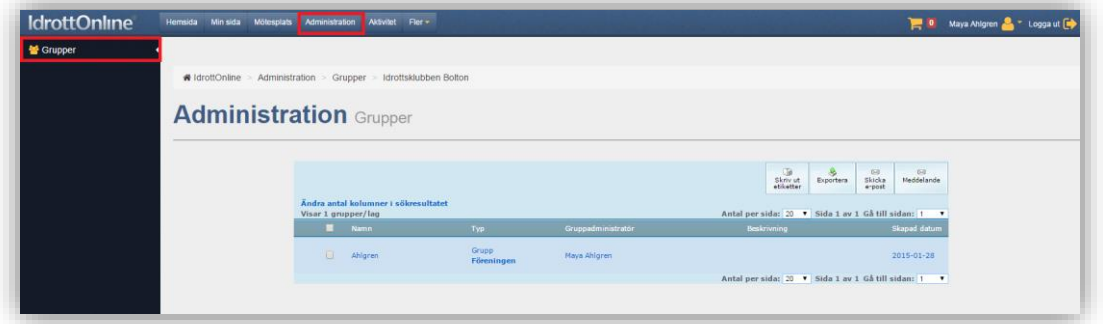

Om du klickar på din grupp kan du då hantera den som vanligt. Du kan lägga till och ta bort personer samt skicka meddelanden till din grupp.

(Läs mer om detta i manualen "*Hantera grupper som gruppadministratör*".)

Om du sedan går in i Aktivitetsmodulen kan du söka fram dina aktiviteter genom att använda sökfunktionen. Ditt namn kommer automatiskt vara ifyllt under ledare och registreringsstatusen kommer automatiskt vara "Ej registrerad". Klicka på sök för att få fram de aktiviteter som kan närvaroregistreras.

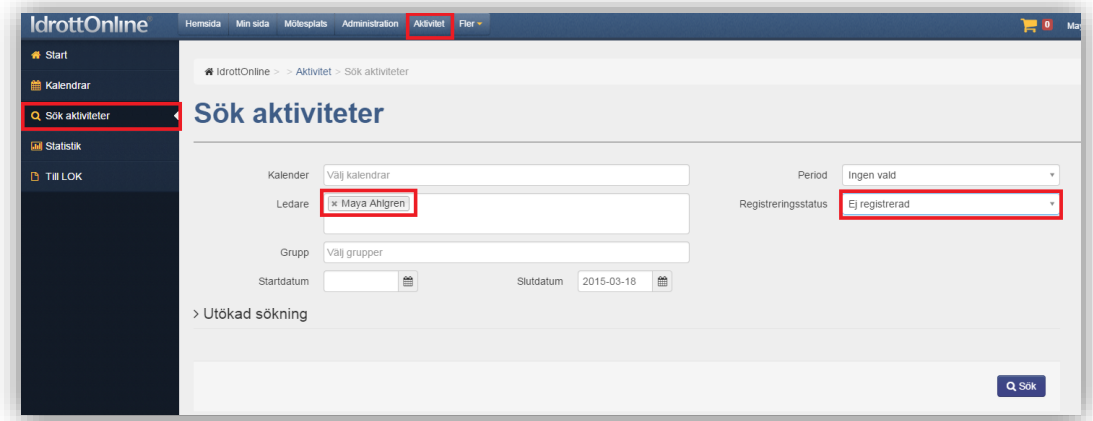

Aktiviteterna kan du enkelt Registrera genom att kryssa i aktiviteten och sedan klicka på "Registrera aktiviteter".

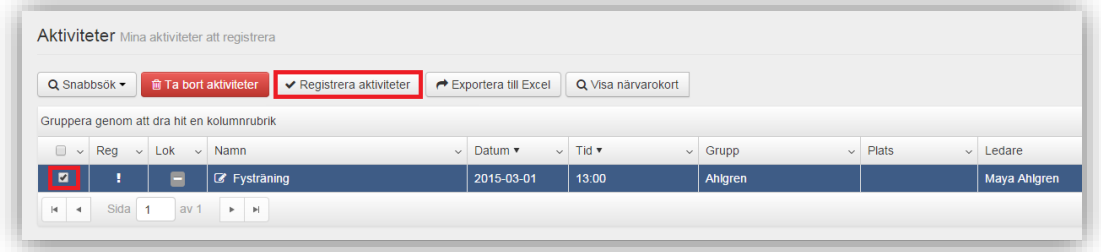

## **IdrottOnline®**

Du kommer därefter få upp en ny sida där du ska markera alla som var närvarande på aktiviteten och även vilka ledare som var med. Här kan du även lägga till personer som inte var inlagda på aktiviteten från början. När du är klart klickar du på "Registrera aktivitet".

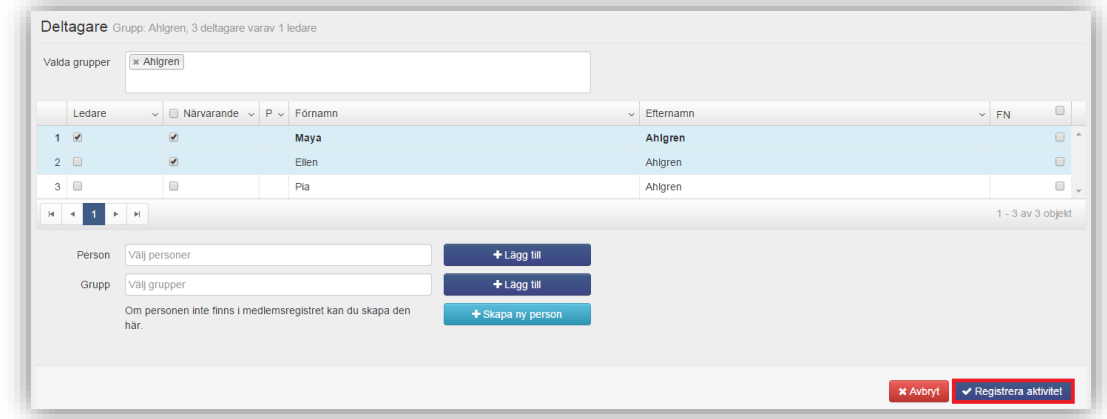

För att läsa mer om hur man närvaroregistrerar aktiviteter kan du läsa den specifika manualen: "*Ansök om LOK-stöd med närvaroregistrering*".